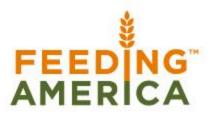

Formerly Named America's Second Harvest

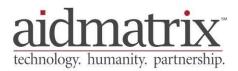

# Agency Express™ 3 User Guide

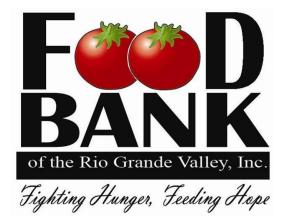

Updated April 2014

# Table of Contents Agency Express<sup>™</sup> User Guide

| Welcome to Agency Express <sup>™</sup> 3!  |    |
|--------------------------------------------|----|
| Browser Requirements                       |    |
| Logon to Agency Express <sup>™</sup>       | 5  |
| Forgot Your Password                       | 7  |
| Forgot Your Program Code                   |    |
| Agency Express <sup>™</sup> Welcome Screen |    |
| Shopping                                   | 11 |
| Search Options                             |    |
| Shopping Cart Details                      | 14 |
| Action Icons                               | 14 |
| Shopping List                              |    |
| Submit Orders from Your Shopping Cart      | 16 |
| My Appointments                            |    |
| Shopping Cart Summary                      |    |
| Action Icons                               |    |
| Shopping Cart                              |    |
| Review the Status of Your Orders           |    |
| Viewing a Specific Order                   |    |
| View Order Details                         |    |
| Order Details                              |    |
| Canceling an Order                         |    |
| Editing an Order                           |    |
| Shopping Temporarily Disabled              |    |
| Statements                                 |    |
| Surveys                                    | 28 |
| Change Password                            | 31 |
| Report a Problem                           | 33 |
| Logout of Agency Express <sup>™</sup>      |    |
| Frequently Asked Questions                 |    |
|                                            |    |

#### Welcome to Agency Express<sup>™</sup> 3!

Agency Express<sup>™</sup> is a powerful Web-based tool sponsored by Feeding America and Aid matrix that will help you shop for and manage your Food Bank RGV orders online. You can use Agency Express<sup>™</sup> to search for items, view item details, send orders to the Food Bank RGV, and review the status of your orders.

This handbook assumes the user is familiar with the use of an Internet browser and has access to the Internet. Except in situations specific to the use of Agency Express<sup>™</sup>, instructions on using an Internet Browser or connecting to the Internet are beyond the scope of this user guide.

If you have questions regarding Agency Express<sup>™</sup>, please contact Glenda Reyes at the Food Bank RGV, 956-904-4508 for help.

Thank you!

The Agency Express<sup>™</sup> Team

## **Browser Requirements**

To use Agency Express<sup>™</sup>, you will need:

- Personal Computer
- Internet Access
- Web browser (Internet Explorer 6.0 or higher, OR Firefox 2.x or higher)

#### Logon to Agency Express<sup>TM</sup>

Once you have received your Agency Express<sup>™</sup> User Name, Password, and Program Code, you can log in to the website and shop online. Please practice in the test database. When you feel comfortable with what you are doing, call Glenda Reyes at (956-904-4508) who will enable you to use the live system. Type the following web address into your Internet browser:

(Test database) http://sandbox.agencyexpress3.org/AgencyExpress30/NewLogin.aspx

(Live database) http://agencyexpress3.org/AgencyExpress30/NewLogin.aspx

This action displays a new window shown below, which is the Aidmatrix (Agency Express) Login page. Do not use http<u>s</u>://.

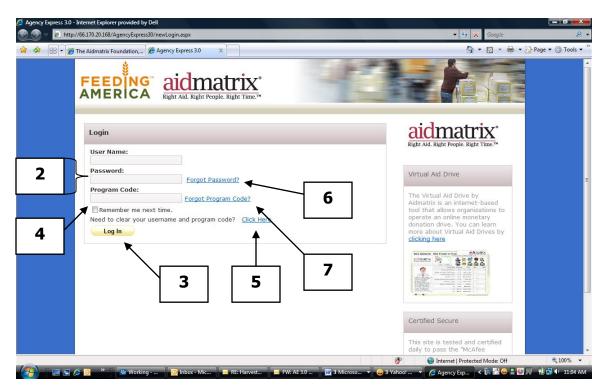

- 2. Enter your **User Name**, **Password**, and **Program Code**. Your Password is case sensitive.
- 3. Click on **Login**. The first time you use the Agency Express<sup>™</sup> system, please change your password. See the Change Password topic (page 29) for more details).

- 4. By clicking on the check box next to **Remember me next time**, you will not need to enter your User Name and Program Code each time you log in. Your computer will remember these two fields and fill them in for you the next time you use the system. You will still need to enter your password. Please do not use this feature on public computers (i.e. library, friend's house, etc.).
- 5. If you want to clear the **Remember me next time**, click on the "Need to clear your username and program code? **Click here**"
- 6. If you have forgotten your password, click on **Forgot your** password? (Skip to **Forgot Your Password, page 7.**)
- 7. If you have forgotten your program code, click on **Forgot your** program code? (Skip to **Forgot Your Program Code, page 8.**)
- 8. A successful login brings you to the Welcome screen. In the example below notice that we now have a pop-up for the Activity Status Alert click the Close button to make the pop-up banner go away:

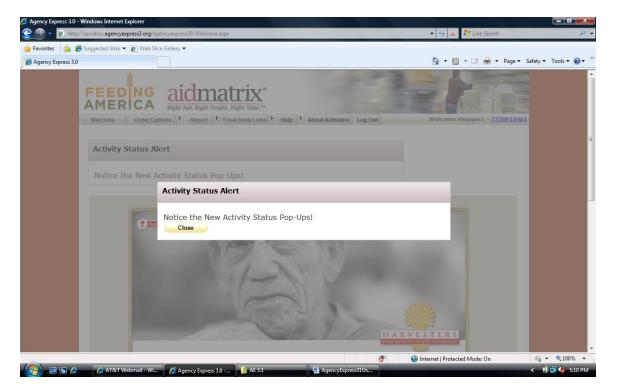

After you first log in, you may get this pop-up screen. If so, remove the "s" from your login address: change https:// to http://

## **Forgot Your Password?**

After you click on **Forgot your password?**, a new message box appears on your screen.

- 1. Enter your **User Name** and **Program Code** to retrieve your password.
- 2. Click on **Submit**.

An email will be sent to the email address on record at the Food Bank RGV. This email will contain a reminder of your password. Use the password from the email to login using steps 1-3.

| 🧟 Agency Express 3.0 - Internet Explorer provided by Dell                                           |                                                                                                    |                    |
|----------------------------------------------------------------------------------------------------|----------------------------------------------------------------------------------------------------|--------------------|
| S S v a http://66.170.20.168/AgencyExpress30/ForgotPassword.aspx                                    | 👻 🐓 🗙 Google                                                                                                    | ۶ ج                |
| 🙀 🎄 😢 🔹 🍘 The Aidmatrix Foundation, 🍘 Agency Express 3.0 🛛 🗙                                        | h • 🗟 • 🖶 • 🗄                                                                                                    | Page 🕶 🎯 Tools 👻 🤌 |
| FEEDING<br>AMERICA aidmatrix<br>Right Aid. Right People. Right Time.**                              |                                                                                                    |                    |
| Forgot Your Password?                                                                               | aidmatrix <sup>®</sup><br>Right Aid. Right People. Right Time.™                                                                                                    |                    |
| Enter your User Name to receive your password.<br>User Name:<br>Program Code:<br>Submit Cancel<br>2 | Virtual Aid Drive by<br>Aidmatrix is an intermet-based<br>tool that allows organizations to<br>operate an online monetary<br>more about Virtual Aid Drives by<br>clicking here | ₽                  |
| Done 🔗                                                                                              | Certified Secure This site is tested and certified daily to pass the "McAfee Internet   Protected Mode: Off                                                                    | • 100% •           |
| 🚱 📰 🔞 🖉 🦉 🦉 Working - Blac 👩 Inbox - Micros 🔤 RE: Harvesteen 📼 FW: AE 3.0 Pilo 📓 AgencyExpress      |                                                                                                    |                    |

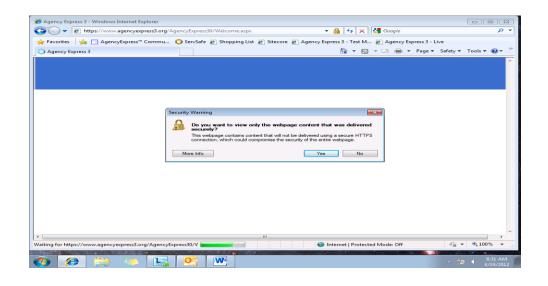

#### **Forgot Your Program Code?**

After you click on **Forgot your program code?**, a new screen will appear listing all the available program codes for you to choose.

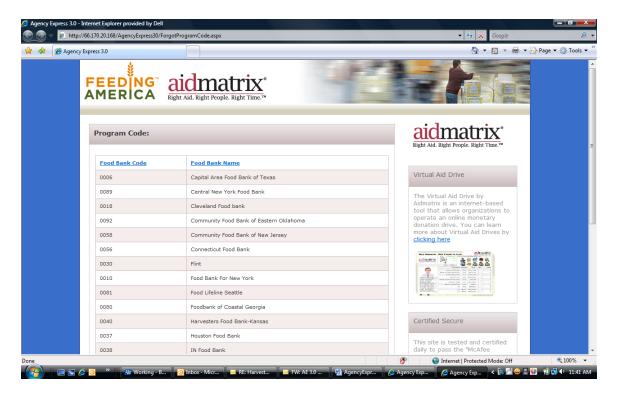

Your Program Code for the Food Bank RGV is 0221pXXXXX. Where X equals your agency ID#. If you do not know your ID#, call Glenda Reyes at 956.904.4508.

You are now at the Food Bank RGV Agency Express Welcome Screen.

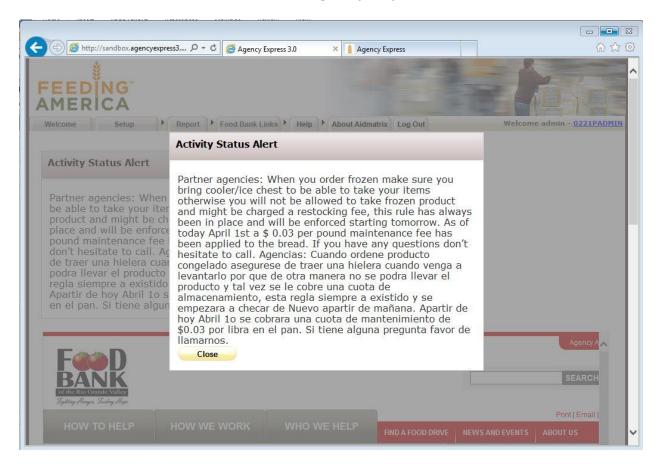

The Agency Express<sup>™</sup> Welcome Screen is displayed each time you log in. The content of this screen may vary, but the tabs will not.

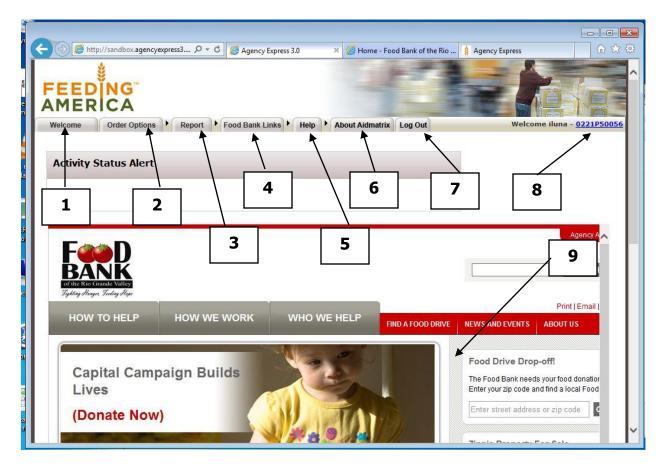

- 1. Welcome To return to this Welcome screen at any time, Click on **Welcome.**
- 2. Order Options Contains links to "Shopping List, Check Out, and Order Management."
- 3. Reports Contains links to your Statements (a future enhancement) and Survey Responses (active, but no surveys available at this time).
- 4. Food Bank RGV links Contains links that are set up by the Food Bank RGV. These could be FAQs, documentation, surveys, and links to other applications that the Food Bank RGV wants the agency to access. This information is controlled by the Agency Express administrator at the Food Bank RGV.
- 5. Help Contains "Change Password" and "Report a Problem."
- 6. About Aidmatrix Link to Aidmatrix.org website.
- 7. Logout Logs the user off the system.
- 8. Display of the user information of the person who has logged in.
- 9. Content Area Custom content can be displayed in this area. The content is determined by the Food Bank RGV.

# Shopping

The user can access the shopping pages by selecting "Shopping List" from the Order Options tab.

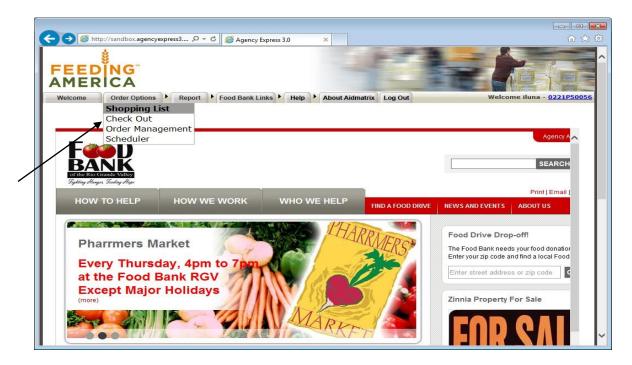

Or by selecting "Shopping List" from the Order Options PAGE.

|                                                                                                    | nternet Explorer provided by Dell<br>(66.170.20.168/AgencyExpress30/Shopper/OrderOptions.aspx                                                                                                    |                                                                                                    | 🔹 🔩 🗙 Google                                                                  | <b>₽ ↓</b>                               |
|----------------------------------------------------------------------------------------------------|----------------------------------------------------------------------------------------------------|----------------------------------------------------------------------------------------------------|-------------------------------------------------------------------------------|------------------------------------------|
|                                                                                                    | he Aidmatrix Foundation, 🏈 Agency Express 3.0 🛛 🗙                                                                                                    |                                                                                                    |                                                                               | 🖶 👻 Page 🕶 🎯 Tools 🕶                     |
|                                                                                                    | FEEDING<br>AMERICA<br>Welcome<br>Order Options<br>• Report<br>• Foodbank L                                                                                                    | Links ) Heip ) About Aldmetrix Log Out                                                                                                    | Welcome shopper2 - 7272P1                                                     | <b>2002</b>                              |
|                                                                                                    | Shopping List Ch                                                                                                    | 22 Contect Cont                                                                                                    |                                                                               |                                          |
|                                                                                                    | Order Management Sci<br>9 The Aidmatrix Foundation Inc. Copyright 2008 19701 and                                                                                                    | 4<br>1<br>1<br>1<br>1<br>1<br>1<br>1<br>1<br>1<br>1<br>1<br>1<br>1                                                                                                    |                                                                               |                                          |
|                                                                                                    |                                                                                                    |                                                                                                    |                                                                               |                                          |
| - 🕗 🖷 📼 🖉                                                                                                    | stBackWithOptions(new WebForm_PostBackOptions("ct005contentPH5                                                                                                    | Nor Nor                                                                                                    | <ul> <li>Internet   Protected Mode: Off</li> <li></li></ul>                   |                                          |
| Agency Express 3.0 - 1 Agency Express 3.0 - 1 Agency Express 3.0 - 1                                                                                                    | 22 Disconnected                                                                                                    | Nor Nor                                                                                                    | • 🥜 Agency Expres 🔍 🕼 🙆 😁 🗞<br>• 😚 🗙 Google                                   | E                                        |
| Agency Express 3.0 - 1           Agency Express 3.0 - 1           Particular           Particular                                                                                                    | B     Bisconnected     Bisconnected | RE Harvestce 🖬 AgencyExpress 🖬 Documenti-                                                                                                    | • 🥜 Agency Expres 🔍 🕼 🙆 😁 🗞<br>• 😚 🗙 Google                                   | E ■ ↓ ↓ 1:31 PM                          |
| Agency Express 3.0 - 1           Agency Express 3.0 - 1           Particular           Particular                                                                                                    | B     Bisconnected     Bisconnected | RE Harvestce                                                                                                    |                                                                               |                                          |
| Agency Express 3.0 - 1           Agency Express 3.0 - 1           Particular           Particular                                                                                                    | ************************************                                                                                                    | XE Hovestee       AgencyExpress       Documenti -         Xe Hovestee       AgencyExpress       Documenti -         Xe me T*       Image: Stress       Log Out         Links >       Help >       About Aidmatrix       Log Out         Shopping Cart       Desc. Code ?       Total Line Items                                                                                                    | Total Due                                                                     | Page * © Tools * Shopping Cart           |
| Image: Second system     Image: Second system       Image: Second system     Image: Second system       Image: Second system     Ima | P     P     P | KE Hovestee       AgencyExpress       Documention         Xe Hovestee       AgencyExpress       Documention         Xe Mark N       Help       About Aldmatrix       Log Out         Shopping Cart       Total Line Items 1       1         Food Source       Available Credit Limit                                                                                                    |                                                                               |                                          |
| Agency Express 3.0 - 1           Agency Express 3.0 - 1           Particular           Particular                                                                                                    |                                                                                                    | RE Havestee       AgencyExpress       Documenti-         XE Havestee       AgencyExpress       Documenti-         Xe Mark Stress       AgencyExpress       Documenti-         Xe Mark Stress       AgencyExpress       Documenti-         Xe Mark Stress       AgencyExpress       Documenti-         Xe Mark Stress       AgencyExpress       Documenti-         Xe Mark Stress       Adout Aidmatrix       Log Out         Shopping Cart       Total Line Items       1                                                                                                    | Total Due     \$2.00                                                          | Page * © Tools * Shopping Cart           |
| Gearch                                                                                                    |                                                                                                    | KE Havestee       AgencyExpress       Documenti -         Xe Havestee       AgencyExpress       Documenti -         Xe Manual Alignmenti -       AgencyExpress       Documenti -         Xe Manual Alignmenti -       AgencyExpress       Documenti -         Xe Manual Alignmenti -       AgencyExpress       Documenti -         Xe Manual Alignmenti -       AgencyExpress       Documenti -         Xe Manual Alignmenti -       About Alignmenti -       Log Out         Desc. Code 2       Total Line Items 1       Available Credit Limit \$19,590.22         Ylew Favorites       Xe Manual Alignmenti -       Xe Manual Alignmenti - | Total Due<br>\$2.00                                                           | Page * © Tools * * Shopping Cart Details |
| Gearch                                                                                                    |                                                                                                    | KE Havestee       AgencyExpress       Documenti -         Xe Havestee       AgencyExpress       Documenti -         Xe Manual Alignmenti -       AgencyExpress       Documenti -         Xe Manual Alignmenti -       AgencyExpress       Documenti -         Xe Manual Alignmenti -       AgencyExpress       Documenti -         Xe Manual Alignmenti -       AgencyExpress       Documenti -         Xe Manual Alignmenti -       About Alignmenti -       Log Out         Desc. Code 2       Total Line Items 1       Available Credit Limit \$19,590.22         Ylew Favorites       Xe Manual Alignmenti -       Xe Manual Alignmenti - | Total Due         \$2.00         Gross Weight         1                       | Shopping<br>Cart<br>Details              |
| Search                                                                                                    | ************************************                                                                                                    | XE Hovestee     XE Hovestee     Xe Hovestee     Xe Hovestee     Yew Favorites     Yew Favorites     Yew Favorites     Yet Favorites     Yet Favorites     | Image: Agency Expression       Image: Big Big Big Big Big Big Big Big Big Big | Page * © Tools * * Shopping Cart Details |
| Search<br>pping                                                                                                    | Image: Search       Item No. Description       Handling Req. p         Select one-       Search       Shopping List       • Sont By -                                                                                                    | KE Harvestee     AgencyExpressor     Documention       Xe Harvestee     Shopping Cart       Links     Help     About Aidmatrix     Log Out       Desc. Code 2     Total Line Items 1       Food Source     Available Credit Limit \$19,590.22       View Favorites     Print Clear Cart     Add to Print Clear Cart       Unit     YAP     Pack       Print     Size     Feature       Assorted     2.00     0.00     1 Case                                                                                                    |                                                                               | Shopping<br>Cart<br>Details              |
| Search                                                                                                    | ************************************                                                                                                    | RE Havestee     AgencyEpress     Document4 -       Xe*     AgencyEpress     Document4 -       Xe*     Shopping Cart     Shopping Cart       Desc. Code 2     Total Line Items 1       Food Source     Available Credit Limit \$19,590.22       View Favorites     Print Clear Cart       View Favorites     Yat Price                                                                                                    |                                                                               | Shopping<br>Cart<br>Details              |

## **Search Options**

When the Shopping List is first displayed, it will include all the products that are available for the shopper. It does not have headings like the website shopping list, and the items are not sorted the same. You will need to experiment search options to find the products you want. Using the **Favorites** button for items you order repeatedly will save a lot of time on

future orders. The shopper can limit the items displayed by using the dropdown feature of the text boxes listed below or filling in the text box where a drop-down is not available and selecting the **Search** button:

- Item No.
- Description
- Handling Req.
- Desc. Code (Not Used)
- Category
- Food Source
- Feature Type

The shopper can also select the **Favorites** button to see only the items that the shopper has selected as a favorite. The favorite items are indicated by a STAR in the Favorite column. This is a real time-saver.

The **Show All** button displays all items available in alphabetical order.

## **Shopping Cart Details**

The Shopping Cart Details section displays the following information:

- Total Line Items The total number of unique item numbers that have been ordered.
- Total due The total estimated monies due for this order. This value increases or decreases as items are added to or deleted from the open shopping cart.
- Available Credit Limit This is an optional item that will show the agency's current remaining credit limit (if the agency has a line of credit at the Food Bank RGV). If your agency does not have an approved credit limit, this field displays as a zero. This value increases or decreases as items are added to or deleted from the open shopping cart.
- Gross Weight The current total weight of the items on the order.

#### **Action Icons**

The action icons are used for the following actions:

- Print Prints the currently displayed list of items.
- Clear Cart Clears any items that have been added to a cart.
- Add to Cart Adds any selected items from the items list to the current shopping cart. You must "Add to Cart" before leaving a page of the shopping list or items will not be included in your order.
- Check Out Sends the shopper to the Check out Screen.

# **Shopping List**

This section displays the items that have been searched for. These items can be sorted by clicking on the column headers or by selecting an item's value from the drop-down list in the text box.

On each line the user will see an Order Quantity, Available Quantity, Item No, Description, Unit Price, VAP Fee, Pack Size, Feature Type, and Gross Weight.

- 1. **Order Quantity** Where the shopper puts the desired quantity of the line item. Do not hit return as this will erase your entry.
- 2. **Available Quantity**: You cannot order more than the available quantity for each item.
- 3. **Item No**: This code is specific to each item.

- 4. **Description** Description of the line item.
- 5. **Unit Price -** The cost of one unit of the item in U.S. dollars.
- 6. **VAP Fee –** Value added processing fee.
- 7. Pack Size Size of the individual items.
- 8. Feature Type If this line item is a featured item or a special item.
- 9. Gross Weight (in Ibs) The weight of one unit of the item.

If the shopper wants more information about the item, click on the "Item No." This will display a detailed information box for that item.

| Agency Express 3.0 - Internet Explorer provided by Dell       |                                                                                                    |                                                                           |
|---------------------------------------------------------------|----------------------------------------------------------------------------------------------------|---------------------------------------------------------------------------|
| 📀 💿 🔻 🙋 http://66.170.20.168/AgencyExpress30/Shopper/Sho      | ppingList.aspx                                                                                                    | 🔹 🍫 🗶 Google 🖉 🖌                                                          |
| 😭 🏟 🔡 🔻 🏉 The Aidmatrix Foundation, 🌽 Agency Expre            | ess 3.0 ×                                                                                                    | 🐴 💌 🗟 👻 🖶 💌 🔂 Page 🕶 🎯 Tools 🕶 🎽                                          |
|                                                               | Item Detail : 10007                                                                                                    |                                                                           |
| Welcome Order Options                                         | Gross Weight. Item Name Handling Req.<br>1 Bakery Goods Assorted Dry                                                                                                    | Welcome shopper2 - <u>7777P10002</u>                                      |
| Search                                                        | Extra Info.         Item Description         Pack Size           [T] = Tasty         Not healthy - but tasty!         1 Case           [EDBL] = Edible         Price per Unit |                                                                           |
| Item No. Description                                          | 2.00<br>Category<br>Bread/Bakery<br>Food Source                                                                                                    | Total Due<br>\$2.00                                                       |
| - Select a Category -<br>Feature Type<br>-Select one-  Search | DONATED         Cube Size           VAP Fee         0.33333           0.00         Packaging Type                                                                             | Gross Weight                                                              |
| Shopping List - Sort By -                                     | Unit of Measure<br>CASE People Served<br>Price per Pound<br>1 Cost per person                                                                                                 | Check Out                                                                 |
| Order <u>Availabity</u> <u>Ite</u><br>Qty <u>Qty</u> .        | NA                                                                                                    | Gross<br>Weight Favorite                                                  |
| 10 100                                                        | Close                                                                                                    |                                                                           |
| 10 100                                                        | Item                                                                                                    |                                                                           |
| 10 100                                                        | 14 Cottage Cheese Dairy 1.00 0.00 12 / 18oz Discounted                                                                                                    | Internet   Protected Mode: Off     Control Internet   Protected Mode: Off |
|                                                               | Inbox - Micros 📴 RE: Harvestcen 📑 AgencyExpress 📑 Document4                                                                                                    |                                                                           |

The detail view has all the previous information plus the following:

- 1. Handling Req. Type of handling required for this item.
- 2. Extra Info Not available at this time.
- 3. Price per Unit Cost of each unit of this pack.
- 4. Category Category of this item.
- 5. Picture If you click on this icon and a picture of this item has been uploaded by the Food Bank RGV, then the picture will be displayed.
- 6. Food Source Special information to display where this item came from.
- 7. Cube Size A measurement to allow for how much space is required for this item.
- 8. Packaging Type How this item is packaged.
- 9. People served Optional information on how many people this item will serve.

- 10. Price per Pound Calculated value to determine how much per pound this item costs.
- 11. Cost per person Calculated value to determine how much per person this item costs.

#### Submit Orders from Your Shopping Cart

The shopping cart screen stores all of the items that you selected from the shopping list. This is the last screen to complete before submitting your order.

1. Click on **Check Out** from the shopping list or from the menu bar on the Order Options tab.

|                          |                                        |                |                                         |                       |                           |              |                                       |                             | <u>(</u> ] ▼ []      | - 🖶 - 🔂 P |
|--------------------------|----------------------------------------|----------------|-----------------------------------------|-----------------------|---------------------------|--------------|---------------------------------------|-----------------------------|----------------------|-----------|
| IX<br>FEED<br>AMER       |                                        | did. Right Peo | atrix<br>ple. Right Time. <sup>TM</sup> |                       |                           |              |                                       | Ē                           |                      |           |
| Welcome                  | Order Options                          |                | Foodbank Links                          | Help At               | out Aidma                 | trix Log Ou  | ıt                                    | Welcome                     | shopper2 - <u>77</u> | 77P10002  |
| Search                   | Check Out<br>Order Manage<br>Scheduler | ment           |                                         |                       | -                         | ng Cart      |                                       |                             |                      |           |
| Item No.                 | Description                            |                | lling Req. Desc. Co                     | de <u>?</u>           | 1<br>2                    | ie Rems      |                                       | Total Due<br><b>\$22.00</b> | 2                    |           |
| Category                 |                                        |                | Food Se                                 | ource                 | Availat                   | le Credit L  | imit                                  | Gross We                    | aiaht                |           |
| - Select a C             | ategory -                              |                | <ul> <li>Select of</li> </ul>           | one- 👻                | \$19,5                    |              |                                       | 11                          | signe                |           |
| -Select one              |                                        | Show           | All View Favo                           | rites                 | Print C                   | Clear Cart   | Add to Cart                           | Check Out                   |                      |           |
|                          |                                        | -              |                                         | •                     |                           |              |                                       |                             |                      |           |
| Shopping                 | List - Sort By                         |                |                                         |                       |                           |              |                                       | 6                           |                      |           |
| Shopping<br>Order<br>Qty | Availabity<br>Oty.                     | Item De        | scription                               | Unit<br>Price         | VAP<br>Fee                | Pack<br>Size | Feature<br>Type                       | Gross<br>Weight             | Favorite             |           |
| Order                    | Availabity                             | No.            | kery Goods Assorted                     | Unit<br>Price<br>2.00 | <b>VAP</b><br>Fee<br>0.00 |              | Feature<br>Type<br>Discounted<br>Item | Weight<br>1                 |                      |           |
| Order                    | Availabity<br>Oty.                     | No. De Ba      |                                         |                       |                           | Size         | Type<br>Discounted                    |                             |                      |           |

There are four sections of the Shopping Cart: **My Appointments**, **Shopping Cart Summary, Action Icons** and the **Shopping Cart**.

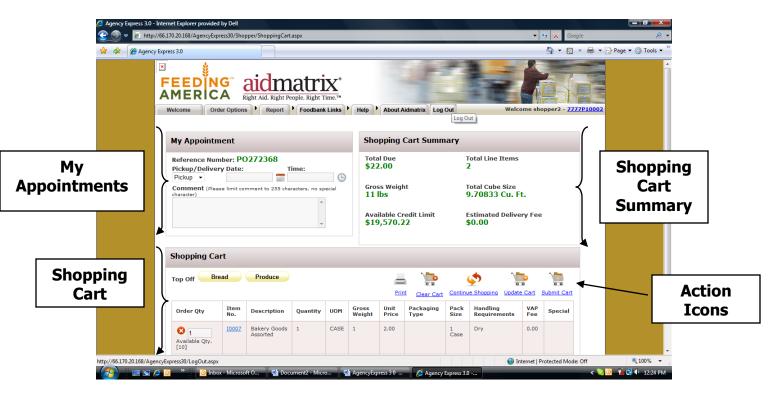

# **My Appointments**

#### Reference Number

You will see a reference number at the top of the header. Use this number to identify your order later on in Order Management.

#### <u>Pickup/Delivery</u>

In order to complete your shopping experience, <u>you must know your</u> <u>appointment:</u>

- 1. Click on the **Calendar Icon**, which brings up a calendar. Select your next appointment date.
- 2. Click on the **Clock Icon.** A time slot appears. Select the time of your pick up appointment.

#### **Delivery to Agency Site**

- If your order is delivered, please check the delivery schedule to determine the date your order will be delivered. Click on the **Calendar Icon** and select the date the order is scheduled to be delivered.
- Click on the Clock Icon. A time slot appears. ALWAYS choose 8 AM for this step in the process even though the actual time of delivery is variable.

#### **Comments**

This text box is used to record any comments for this order. Every order will be looked at before it is released to the warehouse. Comments are important; so, if there is something the Food Bank RGV needs to know about this order, please indicate it here.

#### **Shopping Cart Summary**

The Shopping Cart Summary section displays the following information:

- Total due Total estimated monies due for this order. This value increases or decreases as items are added to or deleted from the Open shopping cart.
- Total Line Items Total number of unique item numbers that have been ordered.
- Gross Weight Current total weight of the items on the order.
- Total Cube Size Total area needed for this order.
- Available Credit Limit If an agency has an established credit limit, this item shows the current remaining credit limit. This value increases or decreases as items are added to or deleted from the open shopping cart.
- Estimated Delivery Fee An optional item that shows the order's estimated delivery fee.

#### **Action Icons**

The action icons are used for the following actions:

- Print Prints the currently displayed list of items.
- Clear Cart Clears any items that have been added to the cart.
- Continue Shopping Returns the shopper to the Shopping List page.
- Update Cart Updates any selected items from the items list to the current shopping cart.

• Submit Cart – Submits this order to the Food Bank RGV. Once you "Submit Cart" you cannot change your order.

# **Shopping Cart**

This section displays the items that have been added to the shopping cart.

On each line the user will see the following information:

- Order Qty The initial value is the quantity ordered. If this quantity needs to change, then the shopper can update the quantity text box and then click on the Update Cart action icon. The X icon will delete this line item, and the value in the () is the maximum quantity available to the agency.
- 2. **Item No**: This code is specific to each item. If this code is clicked on then the complete details of the item are displayed.
- 3. **Description** Description of the line item.
- 4. **Quantity** Quantity of the item that has been ordered.
- 5. **UOM** Unit of measure.
- 6. Gross Weight (in Ibs) Weight of one unit of the item.
- 7. **Unit Price -** Cost of one unit of the item in U.S. dollars.
- 8. **Packaging Type -** Type of packaging that the item has.
- 9. **Pack size** Size of the packaging.
- 10. **Handling Requirements –** Type of handling this item needs.
- 11. **VAP Fee –** Value added processing fee.
- 12. **Special** If this line item is a featured item or a special item.

# Last Step – "Submit Cart" – if you forget to do this you will not have an order in the work flow.

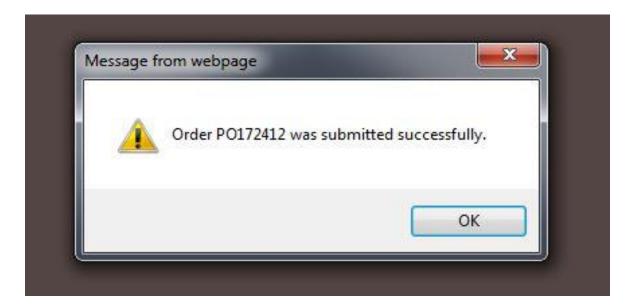

#### **Orders are Tentative**

Please keep in mind that your order is tentative until released by the Food Bank RGV: quantities may have to be changed and orders may be rejected. <u>Please check your Order Management screen periodically to make sure your</u> <u>order has been "Released."</u> You should receive an email when your order is released; however, you will not receive one if your order is rejected, or if it has not progressed to the point of being released. See next page for details on Order Management.

#### **ORDER MANAGEMENT**

Agency Express 3.0 -

#### **Review the Status of Your Orders**

You can review the status of your order once it has been submitted to the Food Bank RGV. The Food Bank RGV may alter the details of your order.

1. Click **Order Managemen**t from the Order Options tab at the top of your screen.

|                 | http://sandbox.agencyexpress3 ,                                            | <b>-</b>                                  |
|-----------------|----------------------------------------------------------------------------|-------------------------------------------|
| FEE             |                                                                            |                                           |
| Welcome         | Order Options   Report  Food Bank Links  Help  About Aidmatrix  Channeling | Log Out Welcome iluna - 0221P50056        |
|                 | Shopping List<br>Check Out                                                 |                                           |
|                 | Order Management                                                           | Agency A                                  |
| Fa              | Scheduler                                                                  |                                           |
| B/              |                                                                            | SEARCH                                    |
|                 | G Grande Malley                                                            |                                           |
|                 |                                                                            | Print   Email                             |
| ноч             | N TO HELP HOW WE WORK WHO WE HELP                                          | ID A FOOD DRIVE NEWS AND EVENTS ABOUT US  |
|                 |                                                                            | Food Drive Drop-off!                      |
| Th              | nank You!                                                                  | The Food Bank needs your food donation    |
| Те              | en Man Jam 2014!                                                           | Enter your zip code and find a local Food |
|                 | KYEX BALLER T. 2014                                                        | Enter street address or zip code          |
|                 | Forty Thesand Deltars and no cents                                         | Zinnia Property For Sale                  |
|                 | res_Ten Man Jam 4 Thereased of H                                           |                                           |
| http://randbox. | agencyexpress3.org/AgencyExpress30/Shopper/OrderManagement.aspx            |                                           |

All of your orders will be displayed, sorted by Order Date.

| Agency Express 3.0    | NG" aidma<br>Right Aid. Right People         |                                                       |                               |                        |                            | • ♣ ▼ ₽ Page ▼ () |
|-----------------------|----------------------------------------------|-------------------------------------------------------|-------------------------------|------------------------|----------------------------|-------------------|
| Welcome               | Order Options Report F                       | oodbank Links Help                                    | About Aidmatrix Log Out       | W                      | elcome shopper2 - 7777     | 7 <u>P10002</u>   |
| Search                |                                              |                                                       |                               | Total Orde             | rs/Total Weight            |                   |
| From Date:            | To Date:                                     | Reference Number:                                     |                               | Total Orders:<br>11    | Total Weight.<br>568 lbs.  |                   |
| Search                | Show All                                     |                                                       |                               |                        |                            |                   |
| 2 Search<br>Order Mar | Show All                                     | 3<br>Status                                           | 1<br>Gross Weight             | Total Price            | Created Date               |                   |
| Order Mai             | Show All                                     |                                                       |                               | Total Price<br>\$32.00 | Created Date<br>10/29/2008 |                   |
| 2                     | Show All<br>hagement<br>Reference Number     | Status                                                | Gross Weight                  |                        |                            |                   |
| 2                     | Show All Aggement Reference Number P0272368  | Status<br>New Order                                   | Gross Weight<br>16.00         | \$32.00                | 10/29/2008                 |                   |
| 2 Order Mai           | Show All All All All All All All All All All | Status           New Order           Sent To Foodbank | Gross Weight<br>16.00<br>6.00 | \$32.00                | 10/29/2008                 |                   |

You can click on any heading to sort by that column.

#### **Viewing a Specific Order**

The shopper can search for a specific order by:

- 1. Typing the Reference number in the Reference number text box and clicking the **Search** button.
- 2. Selecting a From Date and a To Date and then clicking on the **Search** button.
- 3. Selecting the Show All to display all orders.

Under the **Status** column your Order Number will fall under one of the following.

- <u>Non-Web Order</u> This Order has been entered by the Food Bank RGV. This type of order is typically from a fax or telephone order. No changes can be made.
- <u>New Order</u> Your Order has been recently submitted and not yet sent to the Food Bank RGV. If you know you just did an order and it does not show up here as "New Order" you probably forgot to "Submit Cart". Go back to Order Options and click on Shopping List as if you were going to enter another order. The recent order that you started and did not finish will display.
- <u>Sent to Food Bank RGV</u> Your Order has been sent to the Food Bank RGV and is awaiting receipt confirmation.
- <u>Acknowledged</u>.-Your order has been received by the Food Bank RGV
- <u>Released</u> Your Order has been accepted and processed by the Food Bank RGV.
- <u>Invoiced</u> Your Order has been picked up by your agency and has been billed.
- <u>Rejected</u> Your Order was rejected by the Food Bank RGV. There are several reasons why an order is rejected by the Food Bank RGV. Once rejected, that order cannot be retrieved and modified by the shopper. You will need to create an entirely new order.

# **View Order Details**

|            | der Options Report Food | Bank Links Help        | About Aidmatrix Lo       | og Out                         | Welcome dathierry - 02                                       |
|------------|-------------------------|------------------------|--------------------------|--------------------------------|--------------------------------------------------------------|
| Search     |                         |                        |                          | Sur                            | nmary                                                        |
| From Date: | To Date: Ref            | erence Number:         |                          | 2<br>Tota                      | al Orders: Total Weight.<br>5362 lbs.<br>al Amount:<br>98.60 |
|            |                         |                        |                          |                                |                                                              |
| order Mana | gement                  | <u>Status</u>          | Gross Weight             | Total Price                    | Pickup/Delivery Date                                         |
| order Mana | Reference Number        | Status<br>Acknowledged | Gross Weight<br>1,177.00 | <u>Total Price</u><br>\$107.60 | Pickup/Delivery Date                                         |

1. Click on a **Printer Icon** to see a copy of the order details.

#### **Order Details**

|            | My Appointment                                                                                      |                          |          |                                                                                                    | Sho                           | pping Cart S         | ummar                                    | y            |                                 |            |                |   |
|------------|----------------------------------------------------------------------------------------------------|--------------------------|----------|----------------------------------------------------------------------------------------------------|-------------------------------|----------------------|------------------------------------------|--------------|---------------------------------|------------|----------------|---|
| Pic<br>Del | Reference Number: PO272368<br>Pickup/Delivery Date/Time<br>Deliver 10/30/2008 @ 03:00 PM<br>Comment |                          |          | kup/Delivery Date/Time         \$32,00         3           ver         10/30/2008 @ 03:00 PM         Gross Weight         Total Cube Size |                               |                      |                                          |              |                                 |            | 3              |   |
|            |                                                                                                    |                          |          |                                                                                                    |                               |                      | lable Credit Liı<br><mark>,560.22</mark> | nit          | Estimated Deli<br>\$0.00        | very Fee   | 1              |   |
| Sh         | oppir                                                                                               | ng Cart                  |          |                                                                                                    |                               |                      |                                          |              |                                 |            |                | • |
| I          | tem<br>lo.                                                                                          | Description              | Quantity | UOM                                                                                                    | <u>Gross</u><br><u>Weight</u> | <u>Unit</u><br>Price | Packaging<br>Type                        | Pack<br>Size | <u>Handling</u><br>Requirements | VAP<br>Fee | <u>Special</u> |   |
| ۳ ۲        | 0007                                                                                                | Bakery Goods<br>Assorted | 6        | CASE                                                                                                    | 1                             | 2.00                 |                                          | 1 Case       | Dry                             | 0.00       |                |   |
| 1          | 0011                                                                                                | Produce                  | 10       | CASE                                                                                                    | 1                             | 2.00                 | Case                                     | Case         |                                 | 0.00       |                |   |
| 1          | 00                                                                                                  | Bread                    | 1        |                                                                                                    | 0                             | 0.00                 |                                          |              |                                 | 0.00       |                |   |

The Order Detail screen shows the following:

- 1. **Appointment Details** All the information for the Appointment for this order to be delivered or picked up, as well as any comments about this order.
- 2. **Shopping Cart Summary** All the information about the cost of this order as well as Gross Weight, Cube Size and Total Due.
- 3. **Shopping Cart** All the line details for this order.

# **Canceling an Order**

1. To cancel an order the shopper will click on the  $^{ { \scriptsize \textcircled{\sc on}}}$  Icon.

| FEEDING<br>AMERICA<br>Welcome Order Option | ns   Report  Foodba | ank Links 🕨 Help 🕨 | About Aidmatrix Log | Out                                   | Welcome shopper1 - 727 | 7P1000 |
|--------------------------------------------|---------------------|--------------------|---------------------|---------------------------------------|------------------------|--------|
| Search                                     |                     | Summ               | Summary             |                                       |                        |        |
|                                            | o Date: Refo        | erence Number:     |                     | Total Or<br>317<br>Total An<br>\$1057 | 1177355 lbs.           |        |
| Order Manager                              | nent                |                    |                     |                                       |                        |        |
| 1 2 3 4 5                                  | 6 7 8 9 10          | >>                 |                     |                                       |                        |        |
|                                            | Reference Number    | <u>Status</u>      | Gross Weight        | Total Price                           | Pickup/Delivery Date   |        |
| = 0                                        | P0172063            | New Order          | 268.00              | \$80.47                               | 12/19/2013             |        |
| = /                                        | P0171153            | Editing            | 691.00              | \$239.64                              | 12/10/2013             |        |
| =                                          | PO172044            | Sent To Foodbank   | 15.00               | \$2.85                                | 12/09/2013             |        |

# **Editing an Order**

2. To edit an order the shopper clicks on the  $\swarrow$  Icon.

| FEEDING<br>AMERICA<br>Welcome Order Optio | ns Foodba        | ank Links 🕨 Help 🕨 | About Aidmatrix Log | Out                                   | Welcome shopper1 - 722 | 77P10001 |
|-------------------------------------------|------------------|--------------------|---------------------|---------------------------------------|------------------------|----------|
| Search                                    | nary             |                    |                     |                                       |                        |          |
|                                           | ro Date: Refe    | erence Number:     |                     | Total Or<br>317<br>Total An<br>\$1057 |                        |          |
| Order Manager                             | nent             |                    |                     |                                       |                        |          |
| 1 2 3 4 5                                 | 6 7 8 9 10       |                    |                     |                                       |                        |          |
|                                           | Reference Number | <u>Status</u>      | Gross Weight        | Total Price                           | Pickup/Delivery Date   |          |
| = 0                                       | P0172063         | New Order          | 268.00              | \$80.47                               | 12/19/2013             |          |
|                                           | PO171153         | Editing            | 691.00              | \$239.64                              | 12/10/2013             |          |
| 4                                         | P0172044         | Sent To Foodbank   | 15.00               | \$2.85                                | 12/09/2013             |          |

This will take you to the Shopping Cart where you can edit the order as if it was a new order.

## **Shopping Temporarily Disabled**

The Agency Express<sup>™</sup> Welcome Screen may display <u>Activity Status Alerts</u> and <u>Pop-Up</u> messages on login which state that Shopping has been disabled (e.g. for inventory) – you may see a message similar to this in the Pop-Up Message:

| FEEDING                                                                                                    |                                        |
|----------------------------------------------------------------------------------------------------|----------------------------------------|
| Welcome Order Options  Report Food Bank Links Help About Aldmatrix Log Out                                                                                   | Welcome iluna - <u>0221P50056</u>      |
| Activity Status Alert                                                                                                    |                                        |
| Shopping is closed until Year-End Inventory is completed.                                                                                                    |                                        |
| Your current activity status does not allow you to submit an order. Please contact your food bank.                                                           |                                        |
| EeeD                                                                                                    | Agency A                               |
| Activity Status Alert                                                                                                    |                                        |
| Shopping is closed until Year-End Inventory is completed.<br>Your current activity status does not allow you to submit an order. Please contact you<br>Close | ur food bank.                          |
| Pharrmers Market                                                                                                    | The Food Bank needs your food donation |

If you tab on Order Options – you will also see that Shopping List and Check Out are temporarily not available:

| FEEDING<br>AMERICA                                                                                                    |                                   |
|----------------------------------------------------------------------------------------------------|-----------------------------------|
| Welcome     Order Options     Report     Food Bank Links     Help     About Aidmatrix     Log Out       Shopping List     Check Out       Activity S     Order Management | Welcome iluna - <u>0221P50056</u> |
| Scheduler<br>Shopping is closed for Inventory.<br>Your current activity status does not allow you to submit an order. Please                                              |                                   |
| contact your food bank.                                                                                                    | Agency A                          |
| <b>F</b>                                                                                                    | SEARCH                            |

Shopping will resume when the administrator reopens the function.

# Statements

A future enhancement not available at this time.

#### Surveys

Agency Express<sup>M</sup> now supports user surveys. If surveys have been deployed for you to enter – you will see them listed when you click on the Links tab:

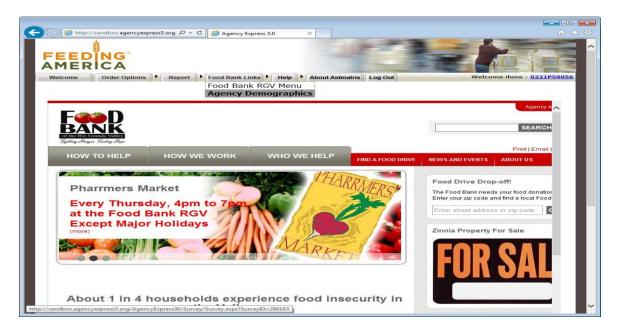

Select the survey, enter your responses and submit:

| EEDING<br>MERICA                          |                                    |                                 |
|-------------------------------------------|------------------------------------|---------------------------------|
| Welcome Order Options Report Food Bank L  | Links Help About Aidmatrix Log Out | Welcome iluna - <u>0221P500</u> |
| Agency De                                 | emographics                        |                                 |
| Agency Demographics 2014                  |                                    |                                 |
| Customer Identification                   |                                    |                                 |
| Basic Customer Identification Information |                                    |                                 |
| Customer Name *                           |                                    |                                 |
| Customer ID number *                      | ~                                  |                                 |
| 50056                                     |                                    |                                 |
| Customer Phone Number *                   |                                    |                                 |
| 956-682-8101                              |                                    |                                 |
| Customer Email *                          |                                    |                                 |
| fms@sbcglobal.net                         | ×                                  |                                 |
| Today's Date *                            |                                    |                                 |
| 4/3/2014                                  |                                    |                                 |
| Demographics                              |                                    |                                 |
| Basic Demographic Info                    |                                    |                                 |
|                                           |                                    |                                 |
| Customer Zip Code *                       | Customer Age Group *               |                                 |

# Surveys (cont'd):

To review your survey responses – under Reports – select Survey Management:

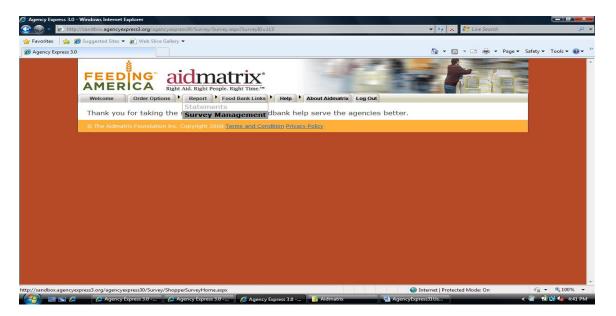

You can see each response for each survey listed – click on View Your Responses to see an individual response:

| y Express 3.0 |                                                                                                    |           |                                |                          |                        |               | 🔥 🔹 🔊 🔹 🖻 | 🛚 🖶 👻 Page 🕶 Safety |  |
|---------------|----------------------------------------------------------------------------------------------------|-----------|--------------------------------|--------------------------|------------------------|---------------|-----------|---------------------|--|
|               | FEEDING<br>AMERICA                                                                                                    |           | Aid. Right People. R<br>Report |                          | About Aidmatrix Log Ou |               |           |                     |  |
|               | My responses                                                                                                    |           |                                |                          |                        |               |           |                     |  |
|               |                                                                                                    | Ref #     | Title                          | Start Date               | End Date               | My Response # |           |                     |  |
|               | View Your Responses                                                                                                    | 113       | Test Survey One                | 11/3/2009 12:00:00 AM    | 11/10/2009 12:00:00 AM | 1             |           |                     |  |
|               | View Your Responses                                                                                                    | 113       | Test Survey One                | 11/3/2009 12:00:00 AM    | 11/10/2009 12:00:00 AM | 2             |           |                     |  |
|               | The Aidmatrix Foundation Foundation Found | tion Inc. | Copyright 2008 <u>Te</u>       | rms-and Condition Privat | <u>y Policy</u>        |               |           |                     |  |

# Surveys (cont'd):

To edit or change your answers, simply make the required changes and click the **Submit** button:

| Agency Express 3.0 - Windows Internet Explorer                                          |                                               |                               | - 0 - ×-                                                 |
|-----------------------------------------------------------------------------------------|-----------------------------------------------|-------------------------------|----------------------------------------------------------|
| 💽 💽 👻 http://sandbox. <b>agencyexpress3.org</b> /agencyexpress30/Survey/Survey.aspx?Sur | veyID=113                                     | 🕶 😽 🗙 🌠 Live Search           | ρ.                                                       |
| 🙀 Favorites 🛛 🚔 🏉 Suggested Sites 🔻 慮 Web Slice Gallery 💌                               |                                               |                               |                                                          |
| Agency Express 3.0                                                                      |                                               | 🏠 🕶 🔝 👻 🚍 🖶 🕶 Page 🕶 S        | Safety 🕶 Tools 👻 🔞 👻 👋                                   |
| FEEDING<br>AMERICA Right Ald. Right People. Right Th                                    |                                               |                               |                                                          |
| Welcome Order Options Food Bank                                                         | Links Help About Aidmatrix Log Out            |                               |                                                          |
|                                                                                         | Test Survey One                               |                               |                                                          |
| AgencyExpress SurveyBuilder Test Survey                                                 |                                               |                               |                                                          |
| Section One ID Info                                                                     |                                               |                               |                                                          |
| ID Information                                                                          |                                               |                               |                                                          |
| Customer Name                                                                           | Customer ID Number                            |                               |                                                          |
|                                                                                         |                                               |                               |                                                          |
| Section Two Demographics                                                                |                                               |                               |                                                          |
| Customer Demographics                                                                   |                                               |                               |                                                          |
| Customer Zip Code                                                                       | Customer Age<br>Please Select a Valu          | 16 🔺                          |                                                          |
| Submit<br>© The Aidmatrix Foundation Inc. Copyright 2008 Terms at                       | nd Condition Privacy Policy                   |                               |                                                          |
| Done                                                                                    |                                               | Internet   Protected Mode: On | <ul> <li>• • • • • • • • • • • • • • • • • • •</li></ul> |
| 🕼 🔄 🔄 🏉 🖉 Agency Express 🌈 Agency Express 🌈 Agency E                                    | Express 🧔 Agency Express 🚺 🦉 Agency Express 🧃 | Aidmatrix 📃 AgencyExpress3    | < 🔞 🛃 🍓 4:46 PM                                          |

#### NOTE:

If the survey is closed, you can view your response but not change it.

Some surveys only allow one response; some allow multiple responses.

The Ref # and Title columns display which survey your response is for.

#### **Change Password**

Use the **Change Password** feature to update your password.

1. Click on **Change Password** from the Help tab at the top of the screen.

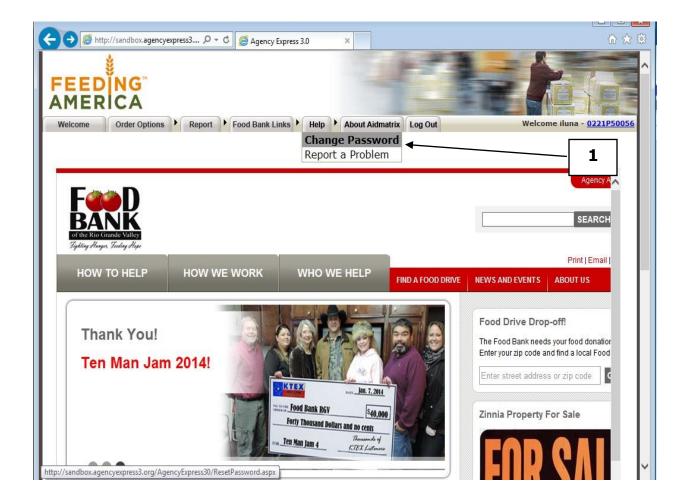

2. Type in your Old Password, New Password and Confirmed New Password.

| 3. Click on Change Password | to save your changes. |
|-----------------------------|-----------------------|
|-----------------------------|-----------------------|

| 🟉 Agency Express 3.0 |                                                                         |                  | 🟠 • 📾 • 🖶 • 🔂                       | Page 🔻 🌾 |
|----------------------|-------------------------------------------------------------------------|------------------|-------------------------------------|----------|
|                      | Right Ald. Right Poople. Right Time. <sup>14</sup>                      | 17 he            |                                     |          |
| Welcome              | Order Options   Report  Foodbank Links  Help  About Aidm                | atrix Log Out We | elcome shopper2 - <u>7777P10002</u> |          |
| Change               | : Password                                                              |                  |                                     |          |
|                      | Old Password:                                                           |                  |                                     |          |
| Confir               | m New Password:                                                         |                  |                                     |          |
| (                    | Change Password Cancel                                                  |                  |                                     |          |
| © The Aidm           | atrix Foundation Inc. Copyright 2008 forms and Condition Privary Policy |                  |                                     |          |
|                      |                                                                         |                  |                                     |          |
|                      |                                                                         |                  |                                     |          |
|                      |                                                                         |                  |                                     |          |
|                      |                                                                         |                  |                                     |          |
|                      |                                                                         |                  |                                     |          |
|                      |                                                                         |                  |                                     |          |
|                      |                                                                         |                  |                                     |          |

4. Look for **Your password has been changed** to appear on your screen. Click **Continue**. The next time you login you will need to use the new password.

| Ø Agency Express 3.0 - Internet Explorer provided by Dell<br>@ ♥ Inttp://66.170.20.168/AgencyExpress30/ResetPassword.aspx                                                                                                    | 🗸 🍫 🗙 Google                   | <b></b>  |
|----------------------------------------------------------------------------------------------------|--------------------------------|----------|
| A C Agency Express 3.0                                                                                                    |                                |          |
| Image: Second state state sta | Welcome shopper2 - 7777P10002  | *        |
| Change Password                                                                                                    |                                |          |
| Your password has been changed!                                                                                                    |                                |          |
| C The Aidmatrix Foundation Inc. Copyright 2008 teams and Cabalition Pressed theles.                                                                                                    |                                |          |
|                                                                                                    |                                |          |
|                                                                                                    |                                |          |
|                                                                                                    | Internet   Protected Mode: Off | € 100% × |

#### **Report a Problem**

If you have a question or need to report a problem with Agency Express<sup>TM</sup>, fill out this form and an email will be sent to the Food Bank.

1. Click on **Report a Problem** from the Help tab at the top of your screen.

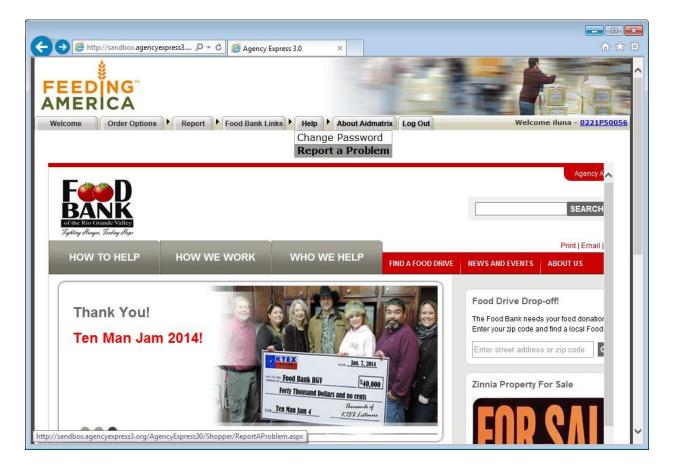

| Agency Express 3.0 - Internet Explorer provided by Dell                                                                                                    |                                |                  |
|----------------------------------------------------------------------------------------------------|--------------------------------|------------------|
| S S v R http://66.170.20.168/AgencyExpress30/Shopper/ReportAProblem.aspx                                                                                                    | ✓ 4 × Google                   | ۶ -              |
| 😭 🕸 🌈 Agency Express 3.0                                                                                                    | 🟠 • 🗟 • 🖶 • 🕞                  | Page 🔹 🍈 Tools 👻 |
| FEEDING aidmatrix<br>Might Aid. Right People. Right Time. <sup>TM</sup><br>Welcome Order Options , Report , Foodbank Links , Help , About Aldmatrix Log Out<br>Report a problem | Welcome shopper2 - 7777P10002  | •                |
| Subject<br>Request a Meal<br>Comment<br>2<br>3                                                                                                    |                                |                  |
| Submit Reset     The Aidmatrix Foundation Sec. Copyright 2008 Intern. and Consultion Moyaes Mollow                                                                              |                                |                  |
| 4                                                                                                    |                                |                  |
| Done                                                                                                    | Internet   Protected Mode: Off | € 100% -         |
| 🛛 🚱 🔚 🖸 🖉 🦉 🦉 🖉 Connecte 🔛 Windows 🛛 2 Micro 🔹 🧿 Calendar 🔺 1 Reminder 🚛 Server OS 😜                                                                                            | -                              | 📆 🛃 🔶 2:58 PM    |

- 2. Select from the drop-down list the subject of the problem.
- 3. Enter in the text box any extra information that you want sent with your email.
- 4. Click on **Submit**. This will send this email to the Food Bank RGV.

#### Log Out of Agency Express™

1. Click **Logout** at the top of your screen.

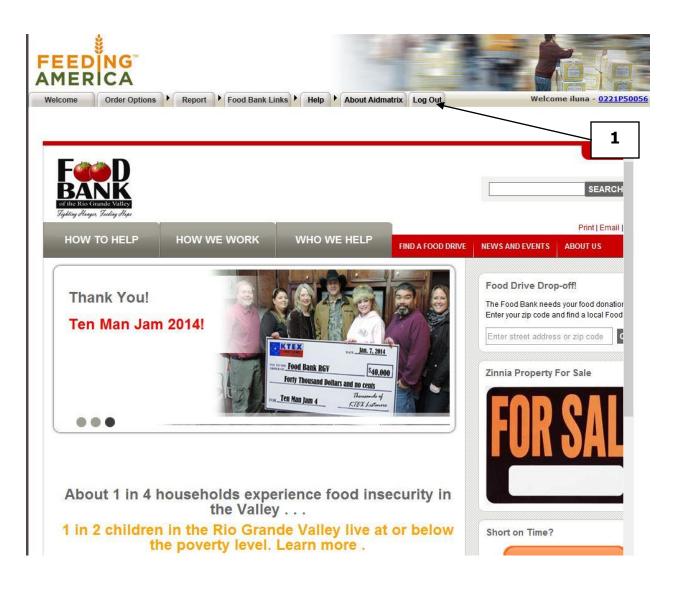

#### **Frequently Asked Questions**

# I need HELP beyond the information given in the user guide. What do I do?

Email <u>glreyes@Food Bank RGVrgv.com</u> or call Glenda Reyes at 956-904-4508.

#### How do I get a username, password, and program code?

Email <u>glreyes@Food Bank RGVrgv.com</u> or call Glenda Reyes at 956-904-4508.

#### What do I do if I forgot my username, password, and program code?

If you have forgotten only your password and/or program code, refer to the respective sections of this manual. Otherwise, call Glenda Reyes at 956-904-4508 or email her at <u>glreyes@Food Bank RGVrgv.com</u>

#### What steps need to be taken if an Agency Express user leaves our

**agency?** Call Glenda Reyes at 956-904-4508 and give her the User Name that is no longer applicable. She will need to deactivate the user from the Online Shopping System on behalf of your program and set up the new person in the system.

#### How do I update my email address for Agency Express?

Call Glenda Reyes at 956-904-4508. and give her the correct email address for your username and program code. **This is very important** because your password is tied to your email address.

# I'm not receiving emails when my order is ready to be picked up at the Food Bank RGV. What do I do?

First verify that the order has reached the Released stage in Order Management. (See View Order Details portion of this manual.) If you see the order, yet have not received the email, check the following:

- a) Check to see if your email memory space is too full. You may need to delete some of your old mail to free up space.
- b) Has your email account been inactive for a length of time? You may need to reactivate it.
- c) Verify that your Internet connection is working.
- d) Have you changed your email and failed to notify us?
- e) Call or email Glenda Reyes. 956-904-4508, <u>glreyes@Food Bank</u> <u>RGVrgv.com</u>

#### What day and time am I supposed to pick up my order from the

**Food Bank RGV now that I order online?** You made an appointment with the Food Bank RGV for pickup before you began shopping. That date and time will be used before you **Submit Cart**. If your order will be delivered, choose the date the order will be delivered and 8:00 am. Unless you are notified otherwise, that is your pick-up date and time. That **delivery** date and time is for online purposes only; For deliveries to agencies, check the Delivery Schedule that is sent to you and choose 8:00 am for ordering, but the actual time of the delivery will be variable.

#### Once I have submitted my order, how will I know when it has been

**confirmed by the Food Bank RGV?** Check your Order Management screen to track your order through the system. The progression is: "New Order," "Acknowledged," "Released" (the order is okay and a pick ticket has been sent to the warehouse), and "Invoiced." There could also be "Rejected" (by the Food Bank RGV). A Rejected order cannot be retrieved; an entirely new order will have to be created to replace it.

#### How do I know if my order has changed from the quantities I originally ordered? You can confirm the quantities of your order by looking under the Accepted Quantity column in Order Management. (Refer to the "Review the Status of Your Order" section.)

#### How do I download Internet Explorer Version 5.5 or 6 if I don't have

**it?** Type <u>http://www.microsoft.com/ie</u> in your Internet browser. Then click on the application you want to download for free. Follow the instructions.